# 生産専攻 2 年前期 画像情報処理工学

第3回目の目標 : ppm 形式カラー画像データを作成できる。 プログラムやデータファイル名 pc

#### 1 前回までの解説

 以下のホームページに前回の資料を掲載している。 URL: http://www.ichinoseki.ac.jp/satok/SATOK/ex/index.html

前回の授業のキーワード

領域塗りつぶしによるモノクロ画像の生成、数学関数によるモノクロ画像生成

今回は、インターレース形式のカラー画像作成を行う。

### 2 カラー画像(ppm 形式)を作成するサンプルプログラム pc1.c

このプログラムをコピーして一部改良し、改良後は課題番号に従って pc2.c,pc3.c としてファイル保存。 画像ファイルも、この課題のものであることがわかるように pc1.ppm というように、プログラムに対応した名称と する。これらは後で、USB メモリ等でファイル提出を依頼することがある。

カラー・インターレース画像の ppm 保存形式。

(640x400 サイズで 1 画素8ビットの場合)

P6 <--- 最初に P6 の文字キャラクタがありカラー画像の raw 画像であることを示す

# INCT <--- コメント(何文字でも可)

640 400 ←--- 画像サイズの文字 横(ピクセル)が 640、縦(ライン)400 の画像データ

255 ←-- 整数最大値が 255 であり、8 ビット画像データである

(この後に 8 ビットカラーのインターレース画像データが 640x400x3 バイト続く。

最初が 255 0 0 なら、赤を示す。インターレースの並びは RGB の順となる)

pnm 画像(pgm,ppm)の保存形式の解説はこちら

http://www.mm2d.net/c/c-08.shtml

http://www.aso.ecei.tohoku.ac.jp/~kato/gzipped-pnm/gzipped-netpbm-ja.html http://www.media.eng.hokudai.ac.jp/~chicchi/H14/exam1/chapter05.html

以下のプログラム pc1.c は、図1で示す4つの領域それぞれに、 白(画素値R=255,G=255,B=255) 赤(画素値R=255,G=0B=0) 緑(画素値 R=0,G=255,B=0) 青(画素値R=0,G=0,B=255) で塗りつぶす目的のものである。

なお、図の輪郭線は、白地図形がわかるようにしたもので、実際 には存在しない。 図1 カラー画像生成例 pc1.ppm

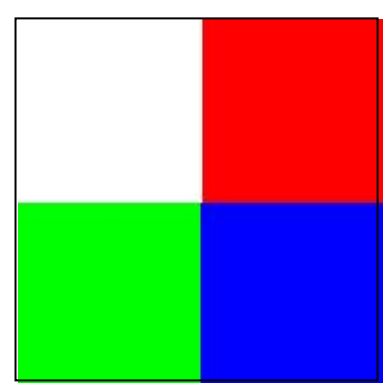

```
/* ---------------------------------------- 
Image Processing pc1.c 
Color Image Pattern Generation 
Quad area paint image white/red/green/blue 
Ichinoseki National College Advanced Course 
------------------------------------------ */ 
#include <stdio.h> 
#include <stdlib.h> 
#include <math.h>
main(argc,argv) 
int argc; 
char *argv[]; 
           static int i,j,k,m; 
           static int pixel,line; 
           FILE *fp1; 
           /* Command parameter check */ 
          if (\text{argc}!=4) printf("Usage : command pixel line output_file¥n"); 
                     return 1; 
           } 
           /* Image size parameter load */ 
           sscanf(argv[1],"%d",&pixel); 
           sscanf(argv[2],"%d",&line); 
           /* Output image file name read */ 
          if ((fp1=fopen(argv[3], "w") == NULL) printf("Can't open output_file¥n"); 
                     return 1; 
           } 
           /* ppm header output */ 
           fprintf(fp1,"P6¥n"); /* インターレース形式のカラー画像 */ 
           fprintf(fp1,"# INCT¥n"); 
           fprintf(fp1,"%s %s¥n",argv[1],argv[2]); 
           fprintf(fp1,"255¥n"); /* R,G,B は 8 ビットデータ */ 
           /* Color image generate */ 
          for (i=0; j<line; j++) { 
          for (i=0; i<pixel; i++) { 
                    if (i=pixel/2 \&\&j=line/2){
                    putc(255,fp1); /* R \vec{z} +/
                    putc(255,fp1); /* G \neq \neg \varphi */
```
{

```
 putc(255,fp1); /* B データ 以上の結果、この領域の色は白となる*/ 
 } 
               else if (i\text{+pixel}/2 \&\& j\text{+line}/2putc(255,fp1);putc(0,fp1);putc(0,fp1); /* 赤で塗りつぶす */
 } 
               else if (i<pixel/2 && j>line/2){
               putc(0,fp1); putc(255,fp1); 
               putc(0,fp1); /* 緑で塗りつぶす */
 } 
                else{ 
                putc(0,fp1); 
               putc(0,fp1);putc(255,fp1); /* 青で塗りつぶす */
 } 
        } 
        } 
        fclose(fp1); 
        return 0; 
}
```

```
3 画像データを作成し、ファイルを観察してみる
```
- 1) サンプルプログラムによる画像ファイルの生成 pc1 200 200 pc1.ppm 8 ビット、200x200 サイズのカラー画像pc1.ppm を作成する。生画像データのサイズは 120000 バイト。
- 2) データサイズはいくらか?

 前回と同様に ls –l コマンドで pa1.pgm ファイルのサイズを確認してみよう。何バイトであったか? 40000 を超えたバイト数が、上のリストの/\* pnm(pgm) header code output \*/部分で追加した画像形式を示 す目的のヘッダー情報の容量である。

- 3) 画像データの中身の表示(od コマンド) od -x pc1.ppm | more で 16 進数の画像データファイルを表示 od –c pc1.ppm | more で文字による画像データファイルを表示
- 3) GIMP による表示観察 画像ファイルを「開く」で pc1.ppm ファイルを探し、表示してみよう 授業では ppm 形式のまま扱うが、必要に応じて jpeg 画像等に形式変更して保存できる。
- 4) 画像ファイルサイズを変更し、いろいろな画像を作成してみる pc1 100 100 pc1.ppm 100x100 サイズの画像になる pc1 640 400 pc1.ppm 640x400 サイズの画像になる

## 4 本日のプログラムの改良課題(必須)

 残す時間を、上のサンプルプログラムを改良して、次の プログラム及び画像ファイルを作りなさい。

(1)図2のように8色の色を塗りつぶすプログラム pc2.c を作成し、200x200 サイズの画像pc2.ppm を生成しなさい。 なお塗る色は左から R,G,B の順番で、次のようにする。

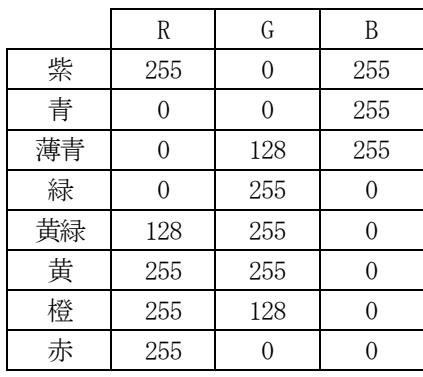

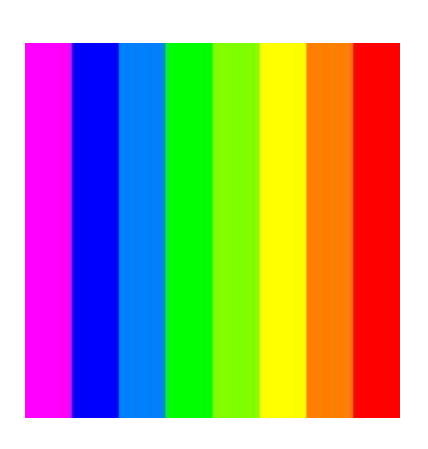

図2 8領域の途りつぶし

## 【参考】

 座標値の条件により色塗りする場合、if 文で切り替える方法と、以下のように switch, case で切り替える方法も ある。以下の例は、4領域それぞれに色塗りする場合の切り替え例を示す。

```
 switch(i*4/pixel){
```

```
 case 0: /* 4 領域にわけた場合の左端を意味する */ 
 putc(90,fp1); putc(62,fp1); putc(255,fp1); break; 
 case 1: 
putc(45.fp1); putc(255.fp1); putc(0.fp1); break;
 case 2: 
 putc(128,fp1); putc(128,fp1); putc(92,fp1); break; 
 case 3: 
 putc(255,fp1); putc(255,fp1); putc(255,fp1); break; 
 }
```
(2)連続階調の画像生成

 図3は、R,G,B の値を座標値に対し連続的に変化させた場合の 画像である。この画像を生成するプログラム pc3.c と 200x200 サイズ の画像pc3.ppm を作成しなさい。

各色の値の式

ピクセルの値を x(0≦x<pixel),ラインの値を y(0≦y<line)とし、 x=0,y=0 を左上隅の位置とする。

 R = ax とし、x=pixel で R=255 とする。 G = bx+c とし、x=0 で G=255, x=pixel で G=0 とする。 B= dy とし、y=line で B=255 とする。

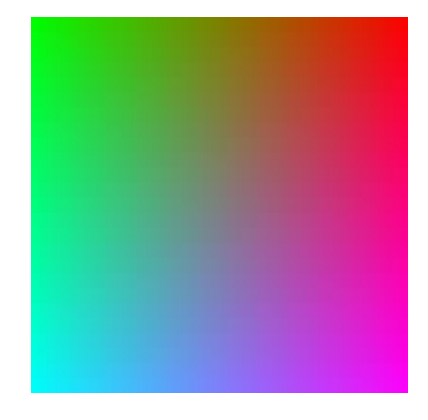

図3 連続階調によるカラー画像

# 5 プログラムの応用課題

これは自学自習課題である。 (1)罫線を引く。 図4は、図3の画像に、20ピクセルごとに白い罫線を引いた 画像である。 こうなるようなプログラム pc4.c を作成し、200x200 サイズの 画像データpc4.ppm を作成しなさい。

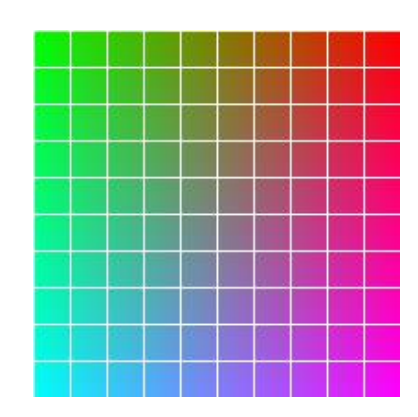

図4 カラー画像に罫線を追加

(2)カラー画像の切り抜き 図4は、図3 の画像(サイズは 200x200)に対し、半径100 の 円で切り抜いたものである。 円の方程式が、

### $x^2 + y^2 = r^2$

であることに注意して、図5の画像を生成するプログラム pc5.c と画像データ pc5.ppm を作成しなさい。

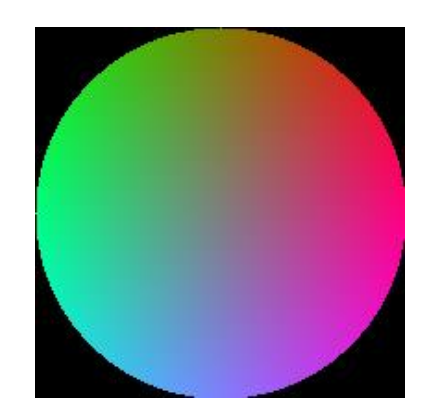

図5 カラー画像の円形 切り抜き

この応用課題は、期末試験の問題のひとつと考えている。 グループで開発してもよいが、どんな原理で画像作成しているか、 各自、なぜそうなるか、理由がわかっていることが大事である。

--------------------------------------------------------------------------------- © 一関工業高等専門学校生産工学専攻 画像情報処理工学 担当 機械工学科 佐藤清忠